01 SGI INFORMA MÊS DA SEGURANÇA DA INFORMAÇÃO NOVEMBRO - 2020

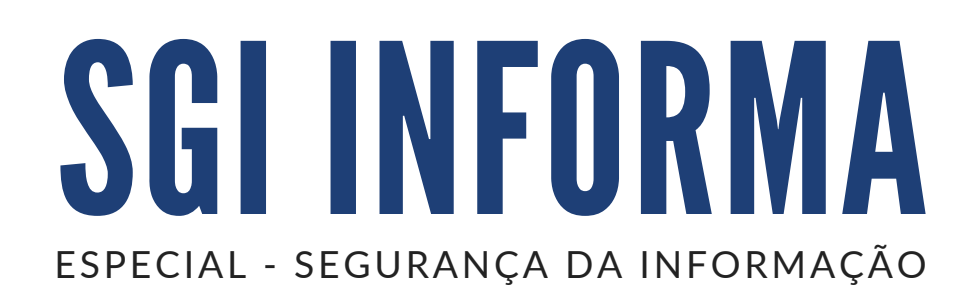

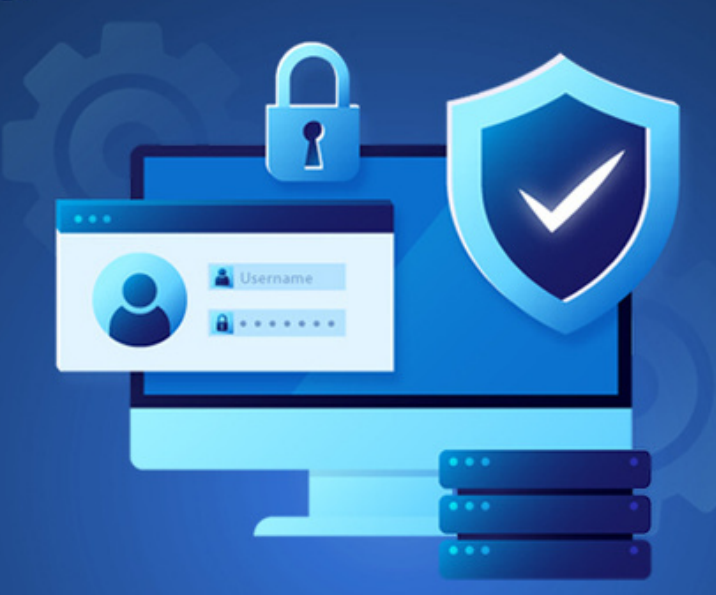

### A conscientização de quem usa a informação é uma forte aliada à proteção!

### EXPEDIENTE

Secretaria da Administração - SAEB Superintendência de Gestão e Inovação - SGI Diretoria de Gestão Estratégica de TIC - DGE Coordenação de Segurança da Informação - CSI

Textos: Samuel Pedro de Almeida Santos samuel.pedro@saeb.ba.gov.br

Edição: Ascom/Saeb ascom@saeb.ba.gov.br

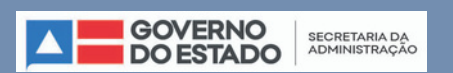

# VOCÊ BLOQUEIA A TELA DE SEU COMPUTADOR?

Um hábito que a maioria dos usuários até conhece, mas não costuma adotar de fato, é garantir que computadores de uso pessoal sejam bloqueados ao acesso de terceiros, mesmo que estejam localizados em seu espaço de trabalho numa sala compartilhada. Quando os usuários acessam seus computadores por meio de credenciais corporativas, eleva-se a importância do bloqueio de tela.

Normalmente, em ambiente de trabalho, é esperado o bloqueio do dispositivo com senha se você for para longe dele, mesmo que apenas por alguns instantes. Este hábito ajuda a proteger seus dados enquanto deixa os aplicativos em execução e a área de trabalho inacessíveis para quem não tem direito de utilizá-los. Uma boa prática é efetuar o bloqueio do computador manualmente por meio de um atalho de teclado.

Ao retornar, você vai precisar digitar sua senha para desbloquear o dispositivo, mas, esse passo extra na sua rotina valerá cada segundo de tempo empregado na segurança da informação.

## CONTEÚDOS DISPONÍVEIS NA TELA DO COMPUTADOR

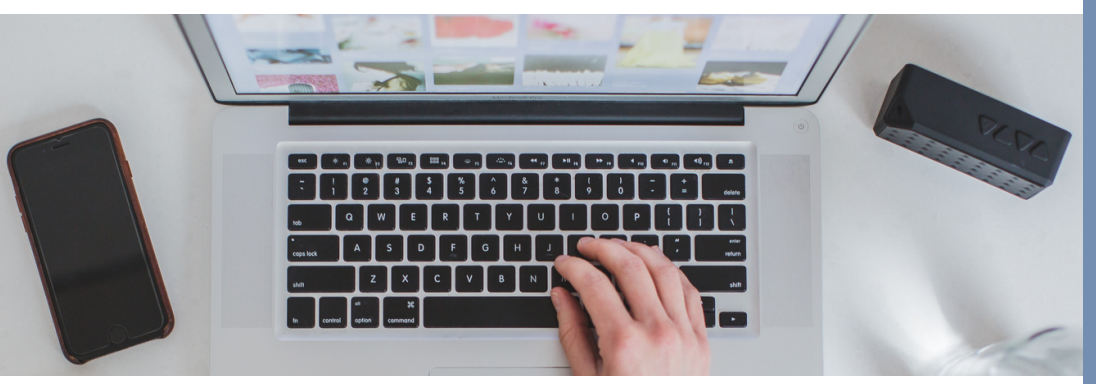

Você sabia que, em uma tela de computador desbloqueada, há diversas possibilidades de acesso indevido? Há pelo menos cinco tipos de conteúdo na área de trabalho:

- Informações disponíveis diretamente na tela por meio de documentos abertos, programas, navegadores ou diretórios;
- Documentos, softwares ou aplicações de anotações ativos em segundo plano, ou seja, minimizados em alguma parte da tela;
- Ícones, atalhos, pastas e documentos dispostos na área de trabalho;
- Acesso ao dispositivo local e seus respectivos diretórios e arquivos;
- Acesso a uma rede corporativa e outros locais de armazenamento de dados a partir do dispositivo ou perfil de usuário conectado.

Ainda há chance do "invasor" enviar os dados acessados da seguinte forma:

- E-mail, em caso de acesso permitido à internet;
- Impressão, em caso de acesso livre a uma impressora;
- Envio de dados para dispositivo de armazenamento local.

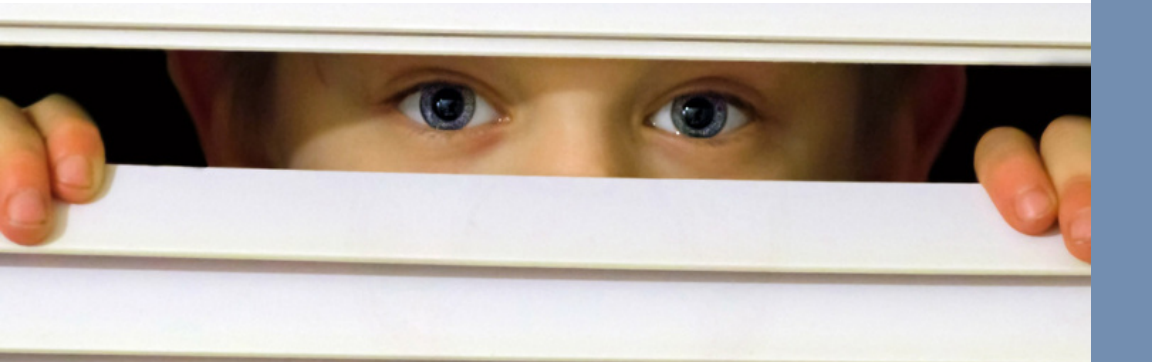

### ATAQUE DE SHOULDER SURFING

Você sabia que as pessoas têm o hábito de olhar para as telas próximas a janelas, corredores e salas abertas? Aquela saída breve para tomar um café, atender ao telefone ou dar um recado pode expor informações que você não gostaria de ver em outras mãos, já que são consideradas confidenciais - seja por motivo profissional ou pessoal.

A expressão *Shoulder Surfing* que pode ser traduzida por "surfar no ombro" ou "espiar por cima do ombro", trata-se de uma técnica para ter acesso a uma tela de computador ou smartphone e qualquer área ou objeto que contenham informação de interesse.

Já notou que algumas pessoas, quando estão efetuando operações no caixa eletrônico, se certificam de que não há ninguém próximo para visualizar a tela? Esta situação é um exemplo de técnicas de prevenção que, em muitos casos, nem foram ensinadas: trata-se da preocupação com algo que se estima valor. As telas dos dispositivos são a mesma coisa.

### VAMOS PARA A PRÁTICA?

Bloquear a estação de trabalho antes de se levantar da mesa é muito simples e pode evitar que você tenha muita dor de cabeça. Confira algumas maneiras para realizar o bloqueio:

1) Pressionar a tecla "Windows" + a tecla "L" ao mesmo tempo no teclado

2) Pressionando "Ctrl + Alt + Del" e escolhendo a opção "Bloquear este computador"

3) No Windows 7, clique no canto inferior esquerdo da área de trabalho (onde ficava o botão Iniciar), clique na seta ao lado de "Desligar" e escolha "Bloquear".

#### DICA EXTRA!

Mesmo que você tenha o hábito de bloquear manualmente o computador, também é uma boa prática configurá-lo para bloquear automaticamente após um período de inatividade – uma proteção a mais caso você se esqueça de bloqueá-lo antes de se levantar da mesa.

Isso pode ser feito nas configurações do computador, definindo um período curto antes do computador entrar em hibernação e solicitando uma senha ao acordar.

Outro método que funciona bem é configurar o protetor de tela para solicitar a senha do sistema e definir um curto período de inatividade.